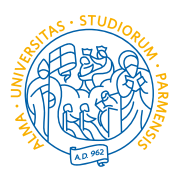

**UNIVERSITÀ DI PARMA DIPARTIMENTO DI INGEGNERIA** 

**E ARCHITETTURA** Presidio della Qualità Dipartimentale

# Linee guida per aumentare la visibilità delle proprie pubblicazioni

### **Premessa**

Le presenti Linee Guida vogliono fungere da indicazioni e suggerimenti per gli afferenti al Dipartimento di Ingegneria e Architettura dell'Università di Parma al fine di aumentare la visibilità delle proprie pubblicazioni.

L'aumento della visibilità delle pubblicazioni ha come effetto indiretto l'aumento delle citazioni delle pubblicazioni e quindi degli indicatori per valutazioni di varia natura (VQR, ASN, ecc.). Questo è sicuramente valido per i settori bibliometrici, ma di interesse anche per i settori non bibliometrici.

Come linea generale, ovviamente, la visibilità può essere aumentata permettendo al maggior numero possibile di ricercatori nel mondo di accedere ai contenuti (in particolare al full text) delle proprie pubblicazioni. Siccome alcune pubblicazioni (specialmente su rivista) non sono accessibili gratuitamente a tutti, in questo documento ci si concentrerà su metodi e siti che permettono accesso gratuito alle pubblicazioni. Particolare attenzione va riservata alla tematica del copyright nella distribuzione dei full text delle proprie pubblicazioni. Come si vedrà, comunque, molti di questi siti pubblicano i full text permettendo o l'accesso solo previa autenticazione o la richiesta "off-line" a titolo personale dei full text (demandando al singolo l'attenzione alla tematica del copyright).

## **Indicizzazione su motori di ricerca – Google Scholar**

Uno dei metodi principali per aumentare la visibilità delle pubblicazioni è far sì che risultino indicizzate nei principali motori di ricerca. Il più utilizzato per quanto riguarda le pubblicazioni è Google Scholar<sup>®</sup> (https://scholar.google.it/). Sarebbe preferibile che l'indicizzazione non fosse limitata al titolo e l'abstract della pubblicazione, ma anche al contenuto. Per questo è importante che il full text della pubblicazione sia disponibile su uno o più siti web ad accesso libero.

 $\dot{E}$  inoltre consigliabile **creare un profilo Google Scholar pubblico**. Per farlo è sufficiente avere un account Gmail e compilare il semplice profilo.

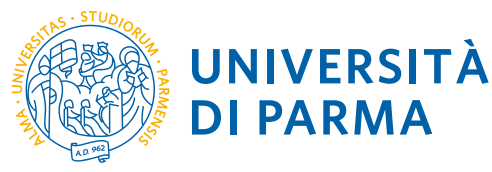

## **Metodi e siti di raccolta pubblicazioni**

## 1. Pubblicazione su sito web

Un primo metodo efficace per aumentare la visibilità delle proprie pubblicazioni è quello di inserirle nel maggior numero possibile di siti web ad accesso libero.

L'Università di Parma utilizza un catalogo delle pubblicazioni ufficiale chiamato **AIR/IRIS** (https://air.unipr.it/). Questo catalogo, alimentato dal singolo Ricercatore, deve contenere tutte le pubblicazioni del personale UniPR anche perché alimenta il sito Login Miur utilizzato dal Ministero per distribuire fondi (ad es. PRIN o SIR) e/o fare valutazioni (ad es. ASN o VQR). Il catalogo è aperto all'esterno e permette di fare ricerche anche avanzate sulle pubblicazioni. Contiene inoltre una serie di metadati interessanti sulle pubblicazioni, incluse indicazioni sul numero di citazioni presenti, ad esempio, su Scopus. Al momento l'Ateneo non ha ancora una Politica di Ateneo sull'accesso aperto (Open Access) alla letteratura scientifica, ma è sempre possibile archiviare i testi completi dei propri contributi scientifici in IRIS, ad accesso aperto o ad accesso riservato, a seconda della tipologia del contributo, della versione editoriale, dei limiti imposti dall'editore, del tipo di licenza di diffusione. Le politiche degli editori su questi aspetti si trovano nella banca dati Sherpa Romeo (http://www.sherpa.ac.uk/romeo/index.php) che è integrata in IRIS e può essere consultata mentre si deposita il full text nel catalogo (per ulteriori precisazioni vedi Allegato 1).

Conviene, inoltre, se possibile, mettere a disposizione (sempre nelle more del copyright del prodotto) sul sito web personale o del gruppo di ricerca, le proprie pubblicazioni, magari organizzate in un server web con ricerca anche di base, e con l'accesso ai full text. Pur lasciando a ciascuno di verificare in modo preciso la legislazione in termini di copyright dei vari editori, si riporta come esempio la politica seguita dall'associazione IEEE (Institute of Electrical and Electronic Engineers):

"An author is permitted to post his IEEE copyrighted paper on his personal site and his *institution's server, but only the accepted version of his paper, not the published version as might be downloaded from IEEE Xplore."* 

"The policy reaffirms the principle that authors are free to post the accepted version of their article on their personal Web sites or those of their employers. Posting of the final, published *PDF* continues to be prohibited, except for open access articles, whose authors may freely post *the final version."*

(http://www.ieee.org/publications\_standards/publications/rights/paperversionpolicy.html) 

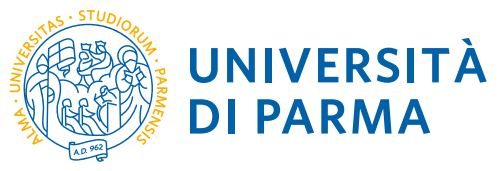

Esistono ovviamente molti altri siti web con cataloghi di pubblicazioni (come, ad esempio, DBLP per l'ambito informatico - http://dblp.uni-trier.de/db/), ma raramente mettono a disposizione i full text. 

## 2. ResearchGate e Academia

Si stanno diffondendo sempre più altri siti per la pubblicizzazione del proprio profilo scientifico, sia in termini di argomenti di ricerca e di progetti, sia in termini di pubblicazioni. I due maggiormente diffusi (ma ne esistono molti altri) sono ResearchGate (https://www.researchgate.net/home) e Academia (https://www.academia.edu/).

In entrambi i casi, creare un account ed un profilo di base è piuttosto semplice e veloce. Entrambe le piattaforme hanno un avanzato meccanismo di "recommendation" con cui è possibile confermare conoscenze ed esperienze di un contatto, oltre a suggerire e commentare pubblicazioni di altri. È inoltre presente un sistema di messaggistica, con cui, tra l'altro, richiedere maggiori informazioni sui progetti di un altro ricercatore, richiedere full text se non presenti, suggerire co-autori, ecc.. È anche presente un sistema di statistiche sulla base dei download e delle letture delle proprie pubblicazioni, nonché un sistema di punteggio ed il calcolo di altri parametri come l'H-score.

## 3. ArXiv

Un caso particolare che si sta diffondendo molto (almeno in campi come Physics, Mathematics, Computer Science, Quantitative Biology, Quantitative Finance and Statistics) è l'uso della libreria ArXiv manutenuta dalla Cornell University (USA) (https://arxiv.org/). Questa libreria online permette di inserire pubblicazioni ancora prima della fase di revisione e pubblicazione ed essere quindi indicizzati (e anche citati) sin da subito. Molte conferenze e riviste non considerano la pubblicazione anticipata su ArXiv come violante la politica di "double submission", ma si consiglia di verificare prima di procedere. Le pubblicazioni su ArXiv non costituiscono titolo per ASN o per la valutazione VQR, ma permettono di incrementare la visibilità della pubblicazione e la probabilità di venire citati.

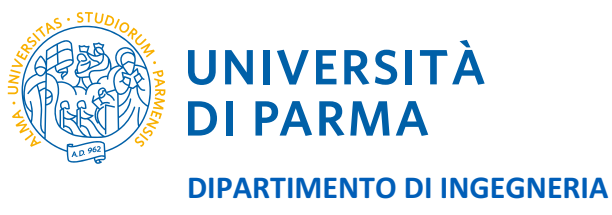

**E ARCHITETTURA** Presidio della Qualità Dipartimentale

## Allegato 1 - Sherpa Romeo

Come si fa a sapere quali sono le politiche degli editori?

- Sono contenute nei siti web delle riviste, nella sezione dedicata agli autori.
- Sono inserite nel contratto o nell'accordo che vi viene inviato quando il vostro lavoro viene accettato per la pubblicazione
- Si trovano nella banca dati Sherpa Romeo (http://www.sherpa.ac.uk/romeo/index.php)

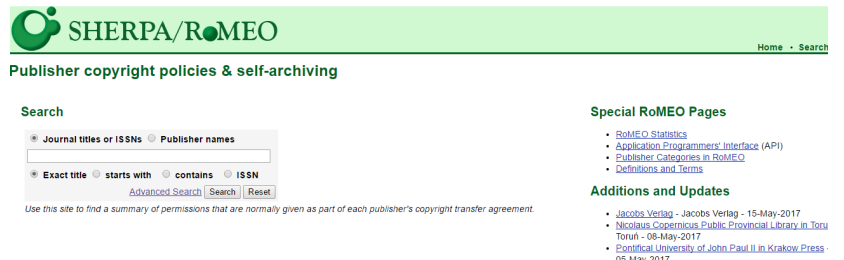

Questa banca dati è integrata in IRIS ed è consultabile mentre si deposita il vostro full text nel catalogo.

#### Si possono verificare diverse casistiche.

1. Il vostro lavoro è visibile ad accesso aperto sul sito dell'editore.

L'interfaccia Sherpa Romeo indicherà che l'autore può archiviare la versione dell'editore in pdf (visivamente l'interfaccia è verde con tre tick verdi). In questo caso si può inserire in IRIS ad accesso aperto la versione editoriale.

Quando si deposita il file sarà necessario inserire:

**Tipologia**à**PDF editoriale Policy di accesso**à**Open Access Tipologia di licenza** à**Pubblico**

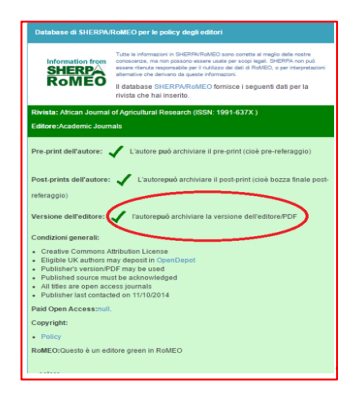

2. Avete pubblicato in una rivista ibrida per rendere ad accesso aperto il vostro lavoro.

In questo caso, può capitare che l'interfaccia Sherpa Romeo indichi che non potete depositare il PDF editoriale (visivamente l'interfaccia è verde con due tick verdi e una X rossa): questo perché viene riportata la politica della rivista, cioè la regola che ha valore generale. Se voi avete stipulato un contratto con l'editore che vi permette di depositare in IRIS la versione editoriale ad accesso aperto, si può comunque procedere ad inserire nel catalogo ad accesso aperto la versione editoriale.

Quando si deposita il file sarà necessario inserire:

**Tipologia**à**PDF editoriale Policy di accesso**→Pubblica con copyright **Tipologia di licenza →Pubblico** 

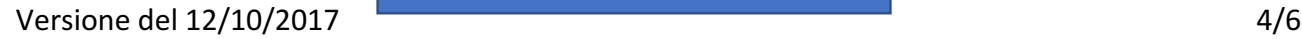

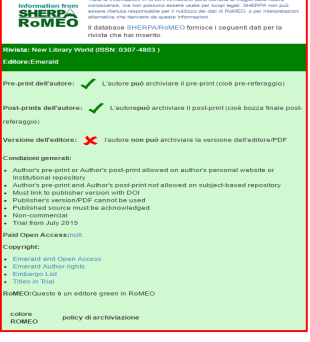

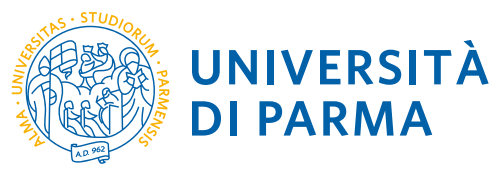

### 3. Avete pubblicato su rivista non Open Acess e non avete pagato nulla.

In questo caso è necessario guardare cosa viene riportato sull'interfaccia di Sherpa Romeo. Alcuni editori permettono di depositare una versione precedente a quella definitiva. Verificate quale e quando è possibile renderla accessibile. Visivamente l'interfaccia è gialla: è necessario leggere cosa permette l'editore là dove sono i tick e cosa non è permesso là dove sono le X rosse.

#### 3.1. Embargo

A volte l'editore richiede un embargo: in questo caso l'interfaccia apparirà gialla. Verrà indicato che l'autore può archiviare il pre-print (cioè il lavoro prima del referaggio) ma anche i post print dell'autore (ovvero la versione finale post referaggio) con un certo tempo di embargo. In questo secondo caso è necessario riportate il periodo di embargo nell'apposito spazio della scheda IRIS

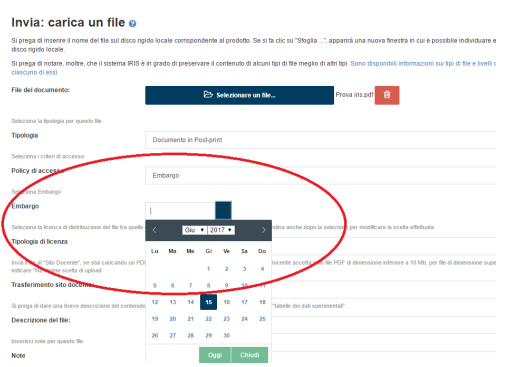

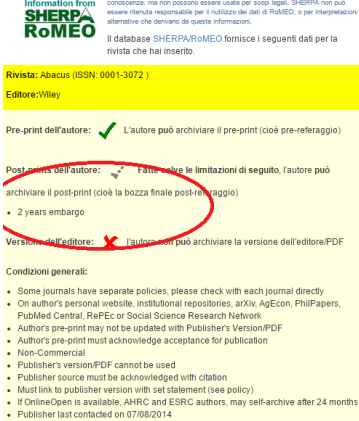

Quando si deposita il file sarà necessario inserire:

**Tipologia**à**pre-print o post-print (a seconda di che cosa depositate) Policy di accesso→Pubblica con copyright Tipologia di licenza** à**Pubblico o eventuale Embargo**

NOTA BENE: è sempre possibile depositare nel catalogo IRIS la versione editoriale ma ad accesso chiuso. In questo caso, quando si deposita il file sarà necessario inserire:

> **Tipologia**à **PDF editoriale Policy di accesso**→ Solo gestori archivio **Tipologia di licenza**à **Non pubblico**

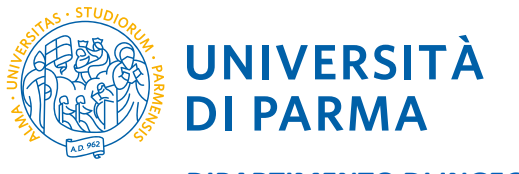

### 4. NON è possibile depositare ad accesso aperto né il PDF editoriale, né pre-print o post-print.

In questo caso, non si può inserire in IRIS nessuna versione del prodotto ad accesso aperto (visivamente l'interfaccia è bianca con tre X rosse). Come detto precedentemente, è sempre possibile depositare nel catalogo IRIS la versione editoriale ma ad accesso chiuso. In questo caso, quando si deposita il file sarà necessario inserire:

> **Tipologia**à **PDF editoriale Policy di accesso**→ Solo gestori archivio **Tipologia di licenza**à **Non pubblico**

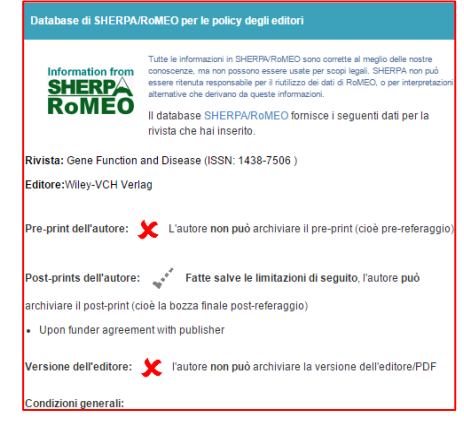

Per ulteriori informazioni si consiglia di contattare l'Ufficio Bibliometrico di Ateneo, Dr. Monica Vezzosi (catalogo@unipr.it).